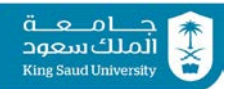

**IE-341 Section 1, CRN: 30512/513/514 Section 2, CRN: 30515/516/517 Section 3, CRN: 38299/300/301 Section 4, CRN: 65886/887/888**

## **First Semester 1438-39 H (Fall-2017) – 3(2,1,2) "HUMAN FACTORS ENGINEERING"**

**Sunday, November 25, 2017 (07/03/1439H) Tutorial 8: Project – Part 1: Searching Techniques**

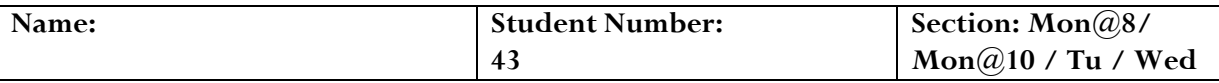

## **Follow all of the following steps carefully.**

This tutorial is a simple guide that will show you the basics of researching online for articles to use for your semester project. This will be done by applying these basics to a sample case study shown below in blue. Note, you should first carefully read the project instructions before solving this tutorial.

1. Choose a **proper title** for your project. As described in the project sheet, this can

include one topic covered throughout this course or any topic generally related to

HFE or mentioned in your textbook. We will choose the following topic: **visual** 

## **displays for the hearing impaired**

- 2. Locate the proper online **search database**. We will choose here the very popular: **google scholar (scholar.google.com)**
- 3. Choose your search **keywords**. This is an extremely important step, and doing this step right will save you much trouble for the remaining steps:

**displays AND (deaf OR "hearing impaired") –"sign language"** (this excludes the last

term); you can also use the "advanced search" tool to do this

- 4. Decide on your **search parameters**, i.e. the conditions that limit the material you are searching within (as stated in the project sheet):
	- a. scholarly material: **articles** (i.e. no law cases, patents, dissertations, etc.)
	- b. years: **2013 and up**
	- c. primary sources: **full articles** (abstracts can secondary only)
	- d. article types: **journals and conferences only**

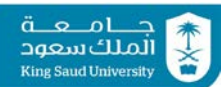

- 5. **Examine the results**. This involves looking through the title results (which may be tens of thousands) and determining a few (5-7) which:
	- a. are not very technical: e.g. do not contain difficult equations
	- b. are not off-topic: e.g. blind-deaf displays;
	- c. have titles that "appear" to match what you are looking for, then save them:
		- e.g. "Towards one-pixel-**displays** for sound information visualization" (2016; conference; full-text)
		- e.g. "Prototyping Virtual Learning Environment with **HMD** and Touchless Interface for **Hearing Impaired** Learners" (2017; journal; full-text)
		- e.g. "Tangible Design for Inclusive Conversations with **Deaf** or Hard-of-Hearing Children" (2016; conference; full-text)
		- e.g. "Using Smart Glasses for the Inclusion of **Hearing-Impaired** Warehouse Workers into Their Working Environment" (2016; conference; full-text)
		- e.g. "The Research of Human-Computer Interaction Model Based on the Morhpable Model Based 3D Face Synthesis in the Speech Rehabilitation for **Deaf** Children" (2015; conference; full-text)
- 6. Go through each title and abstract above thoroughly and **choose** 2-3 articles appear to be discussing the **same/similar topic**, and download them:
	- "Prototyping Virtual Learning Environment with **HMD** and Touchless Interface for **Hearing Impaired** Learners" (2017; journal; full-text)
	- "Using Smart Glasses for the Inclusion of **Hearing-Impaired** Warehouse Workers into Their Working Environment" (2016; conference; full-text)

Note how both of the above articles are showing different technologies that help the hearing impaired. The first is a HMD (helmet mounted display) to help deaf people with *machine operating learning*, while the second is a "smart-glass" (another type of HMD) that assists the hearing impaired *workers in warehouses*.

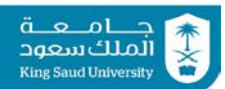

- 7. It is a very good idea at this point to also skim through the articles and make sure the content and language difficulty level is acceptable (i.e. "easy-reading"). It also helps if the articles have one or two **illustrative figures** that are relevant to your chosen topic. This will also greatly help you during the final presentation:
	- "Prototyping Virtual Learning Environment with **HMD** …" article:

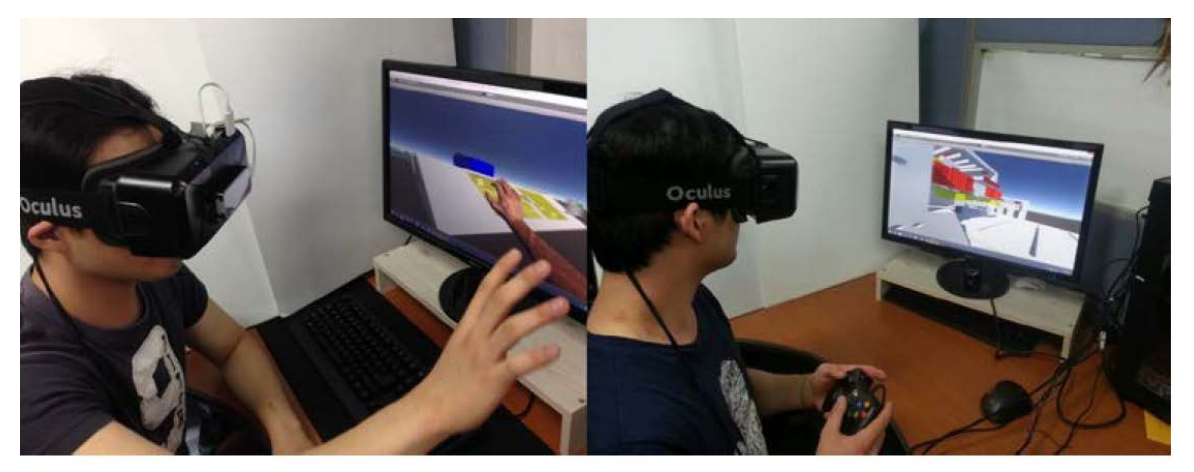

Figure 7. Controlling the 3D virtual environment with Oculus Rift and Leap Motion (left) and controlling the 3D virtual environment with Oculus Rift and Xbox controller (right) during the Iteration 1

• "Using Smart Glasses for the Inclusion of **Hearing-Impaired** Warehouse Workers

…" article:

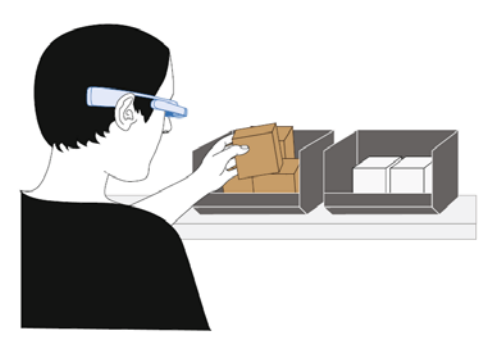

Fig. 3. Pick-by-Vision: Smart glasses provide order information in the pickers field of vision

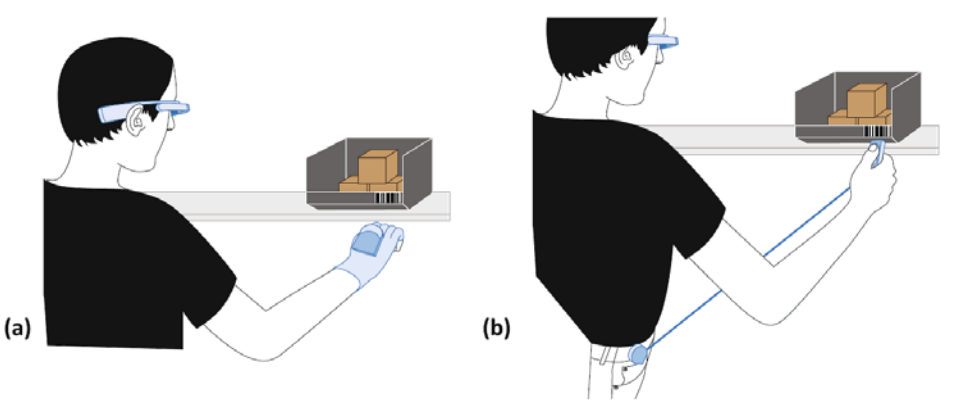

Fig. 5. Proposals for the identification process